# **MACINTOSH**

# **SpyGlass Transform, version 2.0 SpyGlass View, version 1.0**

*di Raffaello De Masi*

e *chiedeva* se *tutte le curiosità* e *gli aned-*<br> *chiedeva* se *tutte le curiosità* e *gli* anedo *trovato giorni fa, nella mia casella di MC-link, un messaggio da parte di un lettore che mi doti che racconto nelle introduzioni dei miei articoli siano reali* e *veramente accaduti. La risposta* è *«Ovviamente sì»,* e *questo non perché la mia vita sia più divertente di quella di chiunque altro, ma perché cerco sempre di cogliere, per mio istinto personale, il lato comico* o *solo divertente di tutto quanto, in una giornata intera, mi accade intorno.*

*Manco a farlo apposta, stamattina, mi sono accorto di non avere più la mia penna a sfera Dupont. Sebbene sia dispiaciuto della sua perdita, penso che potrei provare a chiedere che fine abbia*

*fatto ad un sofisticato programma di intelligenza artificiale che esamini tutta la mia giornata; chissà quale strana scoperta mi potrei trovare a dover fronteggiare esaminando attentamente tutto quello che faccio* e *scrivo nell'arco della giornata? Chissà, potrei scoprire che sono forse un gran giocherellone, nella vita come nel lavoro.*

*Provo a chiederlo al mio Mac?*

*Già, perché in questa puntata parlere*mo *di una delle applicazioni più avanza*te e *potenti che abbia mai visto girare su un computer, dal mio vecchio '87 fino all'HP 1000. Chissà che una realizzazione così eccezionale, capace di prevedere l'andamento delle pressioni in un ammasso stella re, non sia capace di dirmi che fine ha fatto la mia Dupont. ..*

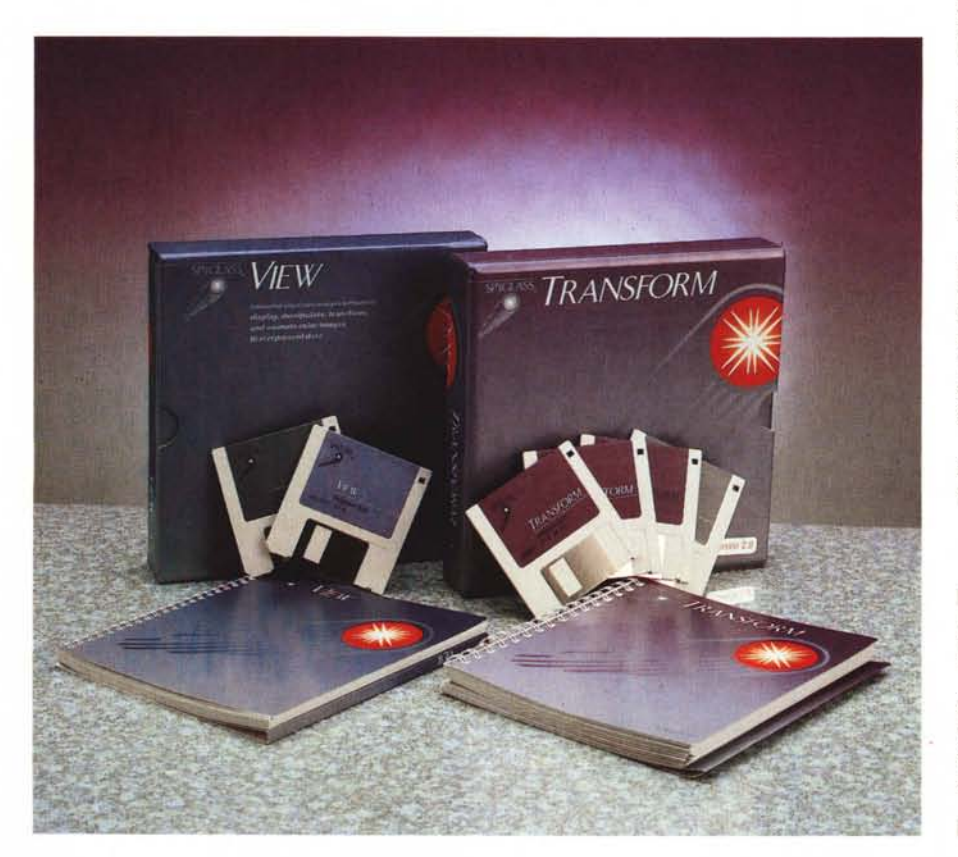

In una rivista come la nostra, impegnata su più fronti, e comunque dedicata a un pubblico estremamente eterogeneo, c'è poco posto per il software specializzato e verticale. Ciononostante, nella mia rubrica ho talvolta infranto la regola per presentare applicazioni particolarmente interessanti, anche se non proprio di quelle che vanno a ruba nei negozi. Un esempio è il Mathematica, che allora usammo con il (per i tempi) sensazionale SE30, o l'At Your Service, di qualche mese fa. Ma, come si dice, non è sempre divertente mangiare la minestra di tutti i giorni!

Oggi presentiamo due applicazioni di grandissimo prestigio, ambedue prodotte dalla SpyGlass lnc., che sono, se ce ne fosse bisogno, la dimostrazione di cosa, nelle più alte sfere delle applicazioni software, è possibile fare con un Mac.

Sebbene possano essere utilizzati indipendentemente l'uno dall'altro, i due package sono tra di loro complementari, tanto da esaltare reciprocamente in maniera esponenziale le loro caratteristiche quando lavorano in tandem.

Il primo dei due pacchetti, primo per potenza e per precedenza d'uso, è Spy-Glass Trasform. Si tratta di un package custodito in una bella e solida confezione di cartone pesante, contenente un manuale d'istruzioni di circa 200 pagine ed il software, racchiuso in quattro dischetti.

Il programma, di per sé, non è eccezionalmente grande (circa 400 kbyte) ma si tratta di un pacchetto dalla note-

#### *SpyGlass Transform, version 2.0 SpyGlass View, version 1.0*

*SpvGlass, Ine. 701 Oevonshire Or, C-17 Champaign, IL 61820 tel. 217.355-1665*

vole potenza, come vedremo. Il resto è rappresentato da utility, esempi, layout di base, librerie, e un ReadMe per ogni dischetto, illustrante il contenuto dello stesso.

Che cosa è SpyGlass Transform? <sup>È</sup> un «cannocchiale» (SpyGlass significa proprio questo) per guardare dati, anzi, per essere precisi, grandi quantità di dati in maniera veloce e semplice.

La tecnica principale di intervento e visualizzazione si basa sulla rappresentazione rasterizzata a colori, che, descritta in termini banali e piuttosto restrittivi può essere intesa come un metodo di disegno numerico, dove colori sono assegnati a numeri e range di numeri diversi per creare immagini da array bidimensionali di numeri. Questa particolare tecnica, abbinata ad una semplice rappresentazione numerica in formato spreadsheet, permette di rappresentare superfici, vettori, linee di contorno e grafica a linee di tipo interattivo attraverso un potente blocco di tool destinati ad analizzare gli stessi dati. Tutti i tool lavorano interattivamente sullo schermo, per coordinare la forma e la rappresentazione delle informazioni stesse.

I dati manipolati da SpyGlass Transform consistono usualmente di due variabili indipendenti e di una variabile dipendente organizzata in una array di numeri a due dimensioni. Un esempio può essere la misura della pioggia in una griglia di territorio con i punti rappresentati dalle misure di latitudine e longitudine. I dati possono essere rappresentati in formato ASCII o binario, o importati da diversi formati standard. Inoltre dati possono essere passati a SpyGlass Transform direttamente attraverso l'archivio appunti da database, fogli elettronici, o semplici wp.

Il formato file binario, usato in tutti i prodotti SpyGlass, è il formato HDF (Hierarchical Data File). un formato standard di pubblico dominio molto usato nella manìpolazione di dati scientifici, immagini, e comunque informazioni sotto forma numerica. In termini più strettamente tecnici, si tratta di un formato orientato all'oggetto capace di includere diversi tipi di dati in un solo file. Spy-Glass Transform può usare diversi tipi di oggetto HDF per conservare array di dati, note circa i dati stessi, immagini e grafici di diverso tipo. Codici sorgenti per routine di salvataggio sono disponibili presso SpyGlass, e sono altresì disponibili una serie di librerie, redatte in Fortran e C, immediatamente linkabili, e incluse nel disco librerie.

Riassumendo in maniera forse anche un poco riduttiva le potenzialità di questo package, potremo dire che Spy-Glass Transform permette di:

• mostrare blocchi di dati ordinati in forma di spreadsheet;

• scalare e generare immagini a colori da blocchi di dati;

• generare superfici e contorni da serie

di dati;

• generare rappresentazioni vettoriali da due serie di dati;

• creare grafici a linea da ogni serie o colonna di dati;

• creare rappresentazioni grafiche di dati in maniera sovrapposta;

• riorganizzare dati in formati di array diversi;

*La finestra principale. con diverse visualizzazioni, tra le quali, in alto a destra, lo spreadsheet dei dati.*

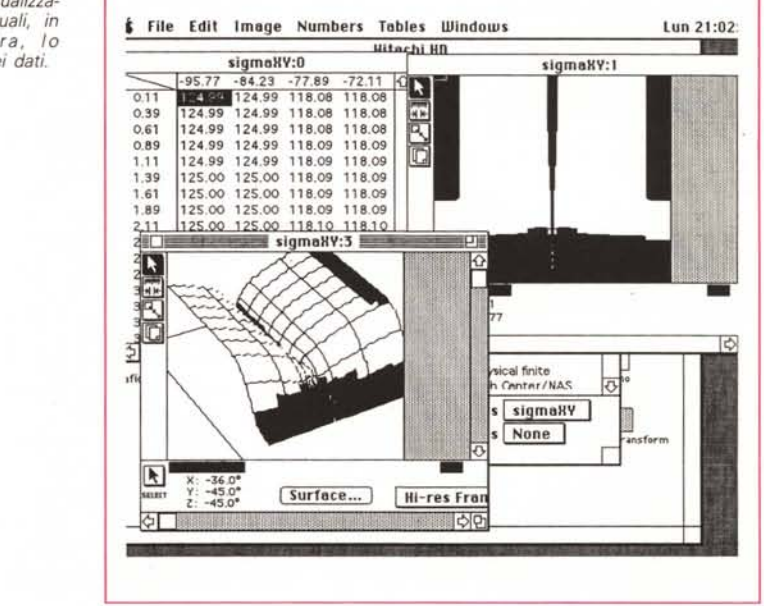

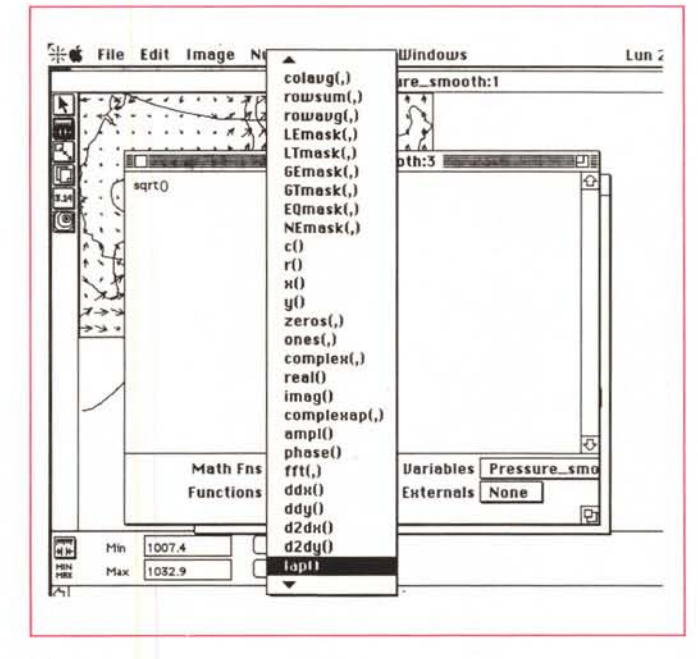

*" menu gerarchico funzioni; si noti la quantità di funzioni precostruite, di cui la videata mostra circa un ventesimo.*

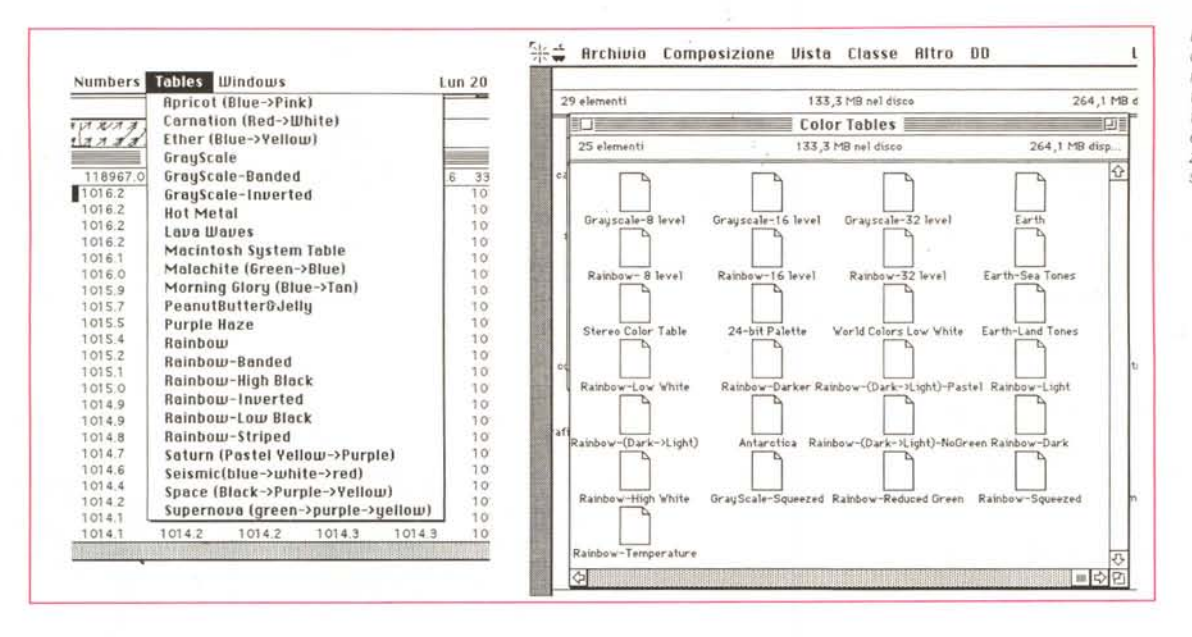

La manipolazione dei colori, putroppo non molto pratica, in quanto che avviene per definizione alfanumerica e non per visualizzazione della tinta stessa.

· creare dati intermedi usando diversi metodi interpolativi;

· modificare valori in un set di dati;

· creare e salvare formule, commenti e notazioni correlati al blocco di dati principali;

· costruire tabelle di calcolo per funzioni interne ed esterne, destinate a creare set di dati derivati;

· sincronizzare dati corrispondenti su set di dati multipli, aventi le stesse dimensioni e caratteristiche sovrapponibili.

SpyGlass Transform, e il package gemello «View» abbisognano di un Macintosh serie II (funzionano anche sull'LC) con funzionalità di almeno 256 colori, 1 Mbyte di RAM libera, e sistema operativo pari o superiore a 6.0. Ciò poiché le routine di calcolo e di rappresentazione delle immagini «mangiano» gran quantità di memoria, macchine con almeno 4 Mbyte di memoria centrale sono raccomandate. È, ancora necessario disporre di un hard disk, e la presenza di un coprocessore matematico permette di ottenere velocità di elaborazione senz'altro più accettabili. In questo senso gli implementatori hanno preferito sequire la più classica via della creazione di due software diversi, dedicati separatamente a macchine con e senza FPU.

#### **Usando SpyGlass Transform**

Caricato Transform e settato il monitor a 256 colori (o a sedici milioni, se si preferisce) il programma chiede di esequire la relativa personalizzazione inserendo nome dell'utente e dell'organizza-

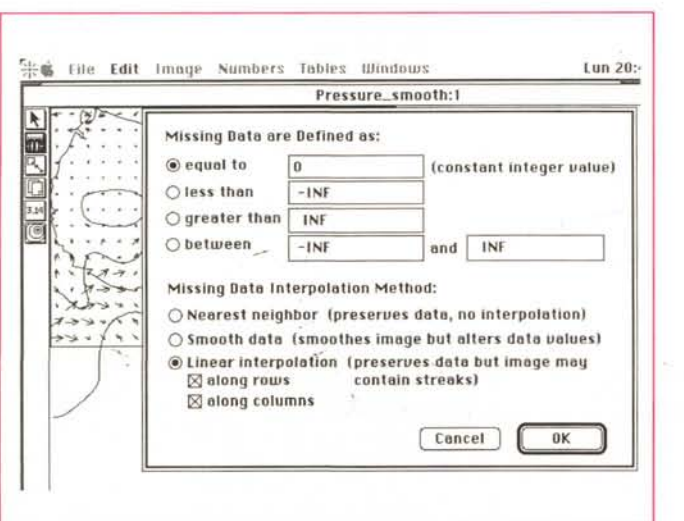

La manipolazione dei dati non definiti nella maschera, che permette una gestione dei dati estremamente efficiente.

zione che lo usa. All'apertura il programma si mette in posizione d'attesa aspettando di lavorare su un set di dati già presenti in un file o di crearne uno nuovo. Scegliamo questa seconda ipotesi e il programma chiede le dimensioni del blocco di dati, che in default viene proposto in formato di 20x20 (il formato più piccolo accettabile è 1x1 e il massimo è solo limitato dalla memoria disponibile). È possibile, altresì settare tutti i valori presenti a 0 (default) o ad 1. Il dataset è pronto ad accettare i dati da elaborare.

L'altra possibilità è data dal caricamento di un file già esistente (HDF) o dall'importazione di file non specifici SpyGlass. I formati importabili sono davvero numerosi: HDF in due dimensioni e in tre (verrà letto solo un foglio dati bidimensionale alla volta), dati numerici generici (byte, intero, longint e float), anch'essi in due e tre dimensioni (in quest'ultimo caso, idem c.s.), file immagine HDF, file PICT, TIFF, FITS, e file ASCII in 2D e in formato X-Y; ancora, se il formato del file chiamato non è riconosciuto, una finestra di dialogo permette di forzare la lettura secondo un certo formato (in questo caso è possibile, addirittura far saltare informazioni che, nel file, non vanno utilizzate). C'è da ricordare, infine, che prima della «importazione» è possibile eseguire una manipolazione dei dati recuperati, secondo tecniche di trasposizione e di rovesciamento della matrice (nel primo caso i dati sono scambiati secondo una diagonale, per cui ogni riga diviene una colonna e viceversa, nel secondo caso la matrice viene rovesciata specularmente secondo un suo asse).

ாகங

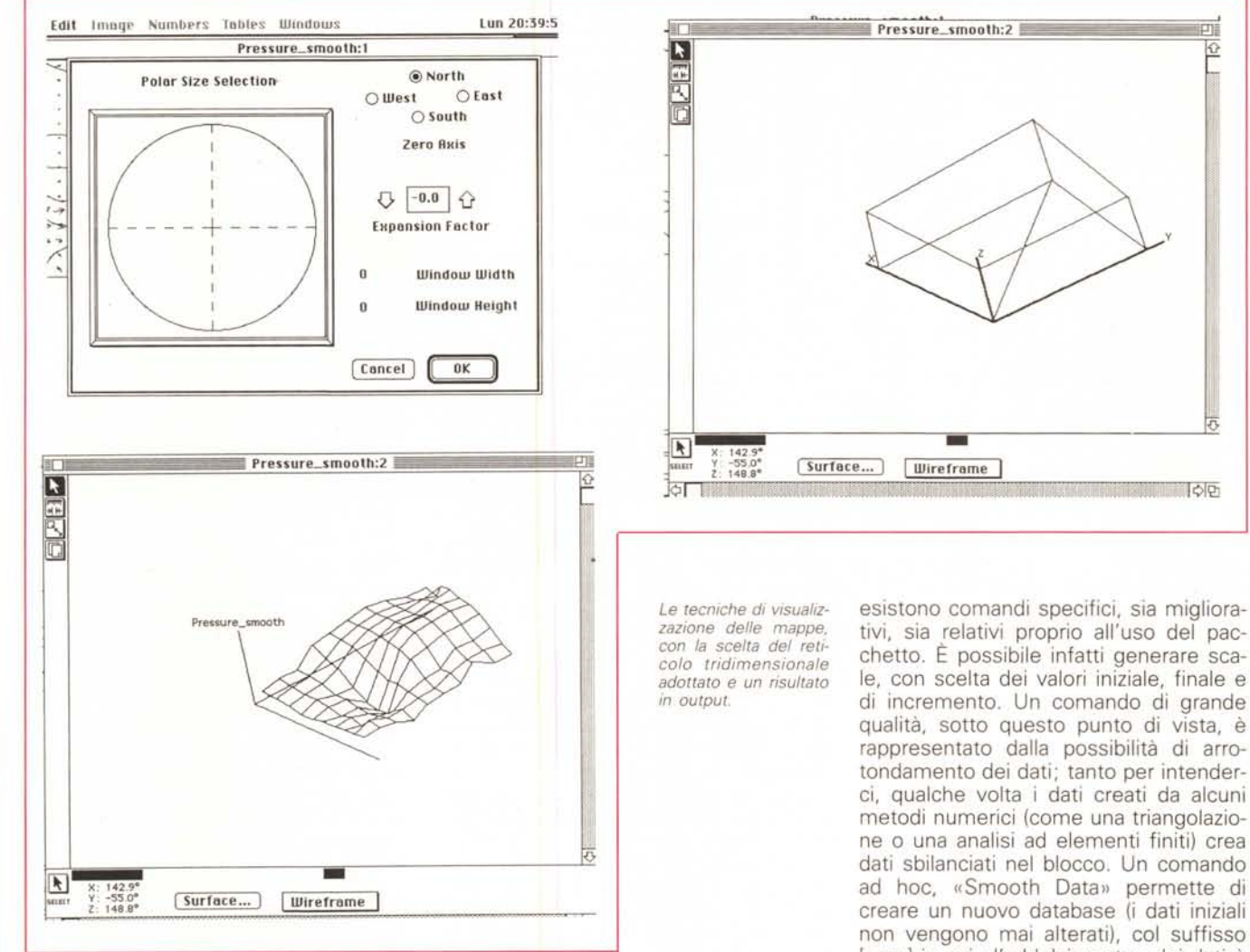

Qualche parola riguardo alla, strana, importazione di file PICT e TIFF. Nel caso di immagini a 8 bit, l'immagine è rappresentata da blocchi di dati a 8 bit, che sono utilizzati per creare set di dati bidimensionali. Nel caso di immagini a 24 bit viene eseguita una approssimazione dell'immagine, ovviamente con perdite di qualità legate al passaggio allo standard inferiore.

Qualunque sia il tipo di creazione del dataset, la sua forma è sempre standard, e piuttosto simile, come dicevamo, a uno spreadsheet. Il nome che appare sulla barra principale della finestra è il nome della variabile dipendente nella matrice.

Le colonne e le righe hanno etichette numeriche, o scale. È possibile specificare la spaziatura e il formato (esponenziale o in virgola mobile) per le scale e per i dati. La rappresentazione di lavoro di un set di dati ha le seguenti proprietà:

• rappresentazione numerica in full precision, con numeri in virgola mobile a 32 bit (4 byte, 32 bit IEEE, mantissa a 7 o 8 cifre);

• array definita in termini di tre variabili;

• nomi delle variabile conservate nel file stesso; il nome della variabile dipendente è usato come nome della finestra;

• corrispondenza di un vettore per ognuna delle variabili indipendenti;

• registrazione della grandezza della griglia;

• campi formato Fortran per le variabili;

• range dei valori secondo quanto previsto in «Apple Numeric Manual».

Manipolare righe e colonne, con relative tecniche di taglio, copiatura e così via, richiede poco sforzo per chi è già abituato a lavorare con spreadsheet. Ma tivi, sia relativi proprio all'uso del pacchetto. È possibile infatti generare scale, con scelta dei valori iniziale, finale e di incremento. Un comando di grande qualità, sotto questo punto di vista, è rappresentato dalla possibilità di arrotondamento dei dati; tanto per intenderci, qualche volta i dati creati da alcuni metodi numerici (come una triangolazione o una analisi ad elementi finiti) crea dati sbilanciati nel blocco. Un comando ad hoc, «Smooth Data» permette di creare un nuovo database (i dati iniziali non vengono mai alterati), col suffisso [\_sm] in cui «l'addolcimento» dei dati è eseguito copiando il set di dati in uno nuovo, aggiungendo il valore di ogni punto a quello dei due adiacenti, e infine eseguendo la media. Il numero di passaggi di arrotondamento può essere definito dall'utente.

Ma una maggiore raffinatezza, ancora, è data dalla possibilità di riempire le celle rimaste vuote con dati. In caso di creazione o recupero di file con «posti» vacanti, è possibile indicare al programma come trattarli. I posti vuoti possono essere «riempiti» con valori interi costanti, valori inferiori o superiori a un numero prestabilito, o valori compresi in un range, I campi occupati da questi valori sono riconoscibili, sempre, dal programma, in modo da poter eventualmente, su questi, eseguire delle modifiche e sostituzioni. Ad esempio, è possibile trasformare i valori assimilandoli a quello più prossimo valido, eseguire una media di quelli vicini, o usare una estrapolazione o interpolazione lineare (ovviamente quest'ultima opzione offre i migliori effetti quando il numero dei posti vuoti è di molto suvvalente rispetto a quelli occupati da dati validi).

Ogni foglio può essere dotato di un blocco appunti, dove conservare commenti relativi al foglio e al suo contenuto. Inoltre le parti del foglio possono essere sottoposte a calcoli diversi, in modo molto simile a quanto avviene proprio negli spreadsheet.

## *Dai numeri alle figure*

Sebbene il tool d'elezione per la manipolazione delle rappresentazioni grafiche dei dati presenti nei fogli Transform sia il pacchetto dedicato View, anche lo stesso package Trasform non scherza affatto. Una volta eseguita la rappresentazione grafica dei valori (che avviene attraverso un semplice comando) sono a disposizione dell'utente una serie di tool grafici di grande utilità, tra cui citeremo la sezione di regioni particolari del grafico, il settaggio dei valori minimi e massimi, la modifica dei fogli di overlay, il controllo della forma e dell'orientazione delle frecce dei vettori, la creazione di label. Per la scelta dei colori può essere adottata una tabella abbastanza varia di tinte, come è possibile adottare diverse forme di immagine rasterizzata (immagine interpolata, grafici a linea, a superficie, a vettori, a barre colorate, ecc.) È possibile accedere virtualmente alla visualizzazione di tutti i parametri in gioco, dai più semplici (colori diversi per i diversi tipi di variabile) fino ai più raffinati e complessi (regolazione del parallasse). Il manuale è ricchissimo di spiegazioni relative alle forme che è possibile costruire in funzione dei dati da rappresentare. Tipi generali di contorno, assieme a più particolari (come quelli in alta risoluzione, a linee raccordate, a linee tratteggiate, e con generazione automatica di livelli diversi) possono combinarsi con tecniche diverse di visualizzazione, come disegni a vettore (una matrice a due dimensioni viene trattata come una immagine costruita con frecce, direzionate in maniera diversa), finestre a barre colorate, fogli di overlay, grafici a linea su cui è possibile zoomare indefinitamente, ecc. Un uso sapiente delle tecniche di Copy-Paste permette di creare disegni di grande complessità, in diversi formati, e su di essi è possibile selezionare regioni, sincronizzare selezioni, in modo da simulare variazioni corrispondenti a cambiamenti di variabili.

Qualche parola relativa alle funzioni; oltre alle classiche funzioni matematiche e trigonometriche, notiamo la presenza di funzioni specifiche di manipolazioni del set di dati, funzioni matriciali

fino alle più complesse, funzioni di generazione di nuove matrici, trasformate di Fourier, generazione di derivate, ecc. Funzioni esterne possono esse inoltre utilizzate chiamando librerie precostituite, in Fortran, C, o nel linguaggio d'elezione dell'utente (diversi esempi di funzione sono forniti).

### *Il braccio* **e** *la mente*

Se Transform è la mente, View è, indiscutibilmente, il braccio grafico della coppia. Il suo compito, tout court, è quello di mostrare, nella maniera più acconcia e interessante i dati gestiti da Transform. Sebbene, infatti, questo abbia la possibilità di visualizzare, già per suo conto, i dati in forma grafica molto accattivante, View fornisce quella marcia in più che gli consente di creare rappresentazioni grafiche di grande qualità ed efficienza.

View è contenuto in due dischetti da 800 kbyte, il primo di programma, il secondo di librerie. La configurazione minima necessaria per farlo girare è la stessa dell'altro package.

Per capire come effettivamente funziona View occorre partire un poco da lontano; mi perdoneranno gli esperti se ripeterò cose che probabilmente conoscono molto meglio di quanto possa io esprimere in poche righe.

L'occhio umano ha tre tipi di recettori di colore; coni (o bastoncelli) sensibili al rosso, verde e blu (non a caso RGB, sigla dei monitor, significa proprio questo). Tutto quello che il cervello umano percepisce attraverso gli occhi è rappresentato da tre valori relativi ai tre tipi di sensori. Così, un occhio umano non può distinguere tra un colore giallo, monocromatico, e due colori, anch'essi monocromatici, rosso e verde, sovrapposti.

Sfruttando questa caratteristica dell'occhio, quindi, i nostri monitor generano mescolanze dei tre colori, rosso, verde e giallo (anche se per la verità esiste qualche piccolo problema nella generazione di alcune tinte, ma si tratta solo di un problema hardware).

SpyGlass genera un colore, utilizzando una mappa di dati legati a tre valori, effettivamente rosso, verde e blu.

Purtroppo, se il metodo RGB fornisce una eccellente tecnica per produrre tutti i colori visibili, non è detto che questo sia il metodo più appropriato di lavoro per rappresentare tinte e sfumature diverse. Tra l'occhio e la mente esiste una elaborazione intermedia di cui val la pena parlare.

Il cervello umano analizza il messaggio RGB trasmesso dall'occhio sotto forma di un valore di saturazione di tinta

(Hue Saturation Value, HSV). Si tratta di una tecnica peraltro intuitivamente semplice e si basa su un concetto molto diffuso in pittura, per cui ogni colorazione è frutto del concorso di tre parametri, tinta, saturazione e tono (Hue, Saturation e Value, HSV, rispettivamente). La tinta è il colore vero è proprio, legato alla frequenza luminosa, e passa in maniera continua dal magenta (il più prossimo), visibile all'infrarosso, al viola, attraverso la scala dell'arcobaleno. Gli altri due valori concorrenti possono, semplificando molto la definizione, essere rappresentati come saturazione (una sorta di parametro valutativo della purezza del colore), e tono (in altri termini, la brillantezza). Come è possibile verificare con un buon programma di grafica, con saturazione zero, il colore è irrilevante e il tono varia in tutti i parametri del grigio (lo zero corrisponde al nero, il valore massimo al bianco).

In base a quel che abbiamo detto potremmo dire che la tinta è il vero e proprio colore che percepiamo, variabile in tutti i valori dello spettro visibile, la saturazione può essere intesa come la quantità di bianco mescolata alla tinta di base (100% di saturazione equivale al colore puro, senza aggiunta di bianco, 0% equivale al contrario, ovviamente), e infine l'intensità è la quantità di colore mescolata al bianco. Per esemplificare, possiamo dire che i colori primari hanno il massimo dell'intensità e il 100% di saturazione, i colori pastello hanno alta intensità e bassa saturazione, i colori scuri hanno generalmente bassi livelli d'intensità.

Questa teoria, completamente applicata al nostro programma permette di ottenere risultati di eccezionale qualità. In pratica attraverso i comandi del pacchetto è possibile assegnare alle variazioni di valore analoghe rispondenze di colori (intensità, tono, saturazione), sia affidando la gestione delle tinte al pacchetto, sia intervenendo personalmente nelle scelte. L'applicazione legge direttamente un file generato da Transform (e, con un poco di tecnica, anche quelli creati da altri pacchetti) e sviluppa una sua analisi del file per creare una immagine rasterizzata del blocco dei dati. Anche qui, come nel caso precedente una palette di tool adeguata permette di modificare adeguatamente l'immagine proposta dal pacchetto, sia attraverso l'offerta di una tavola di colori sia attraverso tool dedicati, tra i quali quello che permette di variare contemporaneamente tutto il set di colori disponibili, di ingrandire l'immagine e di interpolarne i valori di colore, di animare. E, eccezionale, ha ancora la possibilità di creare animazioni (utili, ad esempio, per visua-

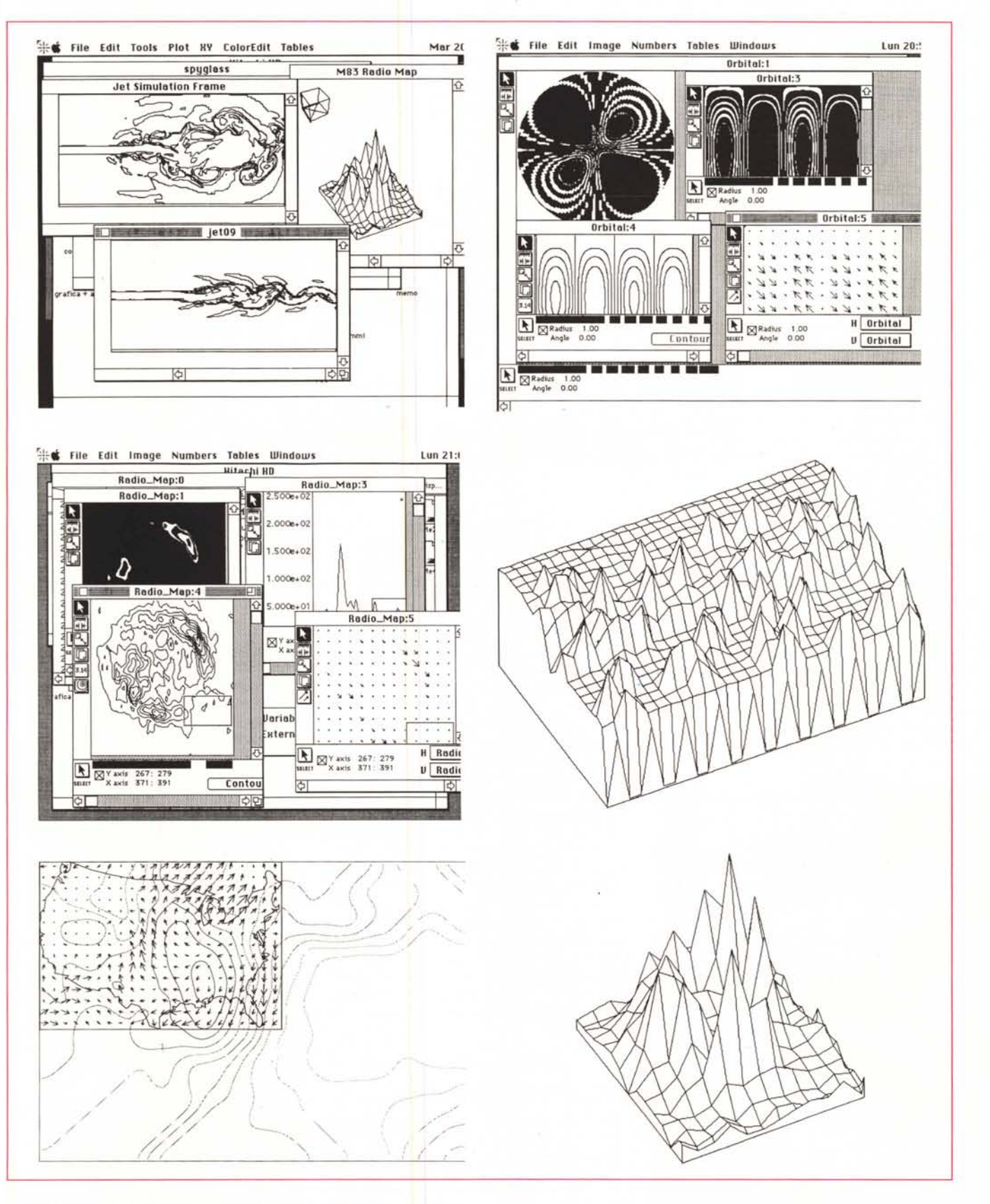

Alcuni esempi di elaborazione e output di pacchetti di dati forniti in esempio.